#### Web server and Apache

Lorenzo Bracciale Marco Bonola

### Number of Websites

Total number of websites (logarithmic scale)

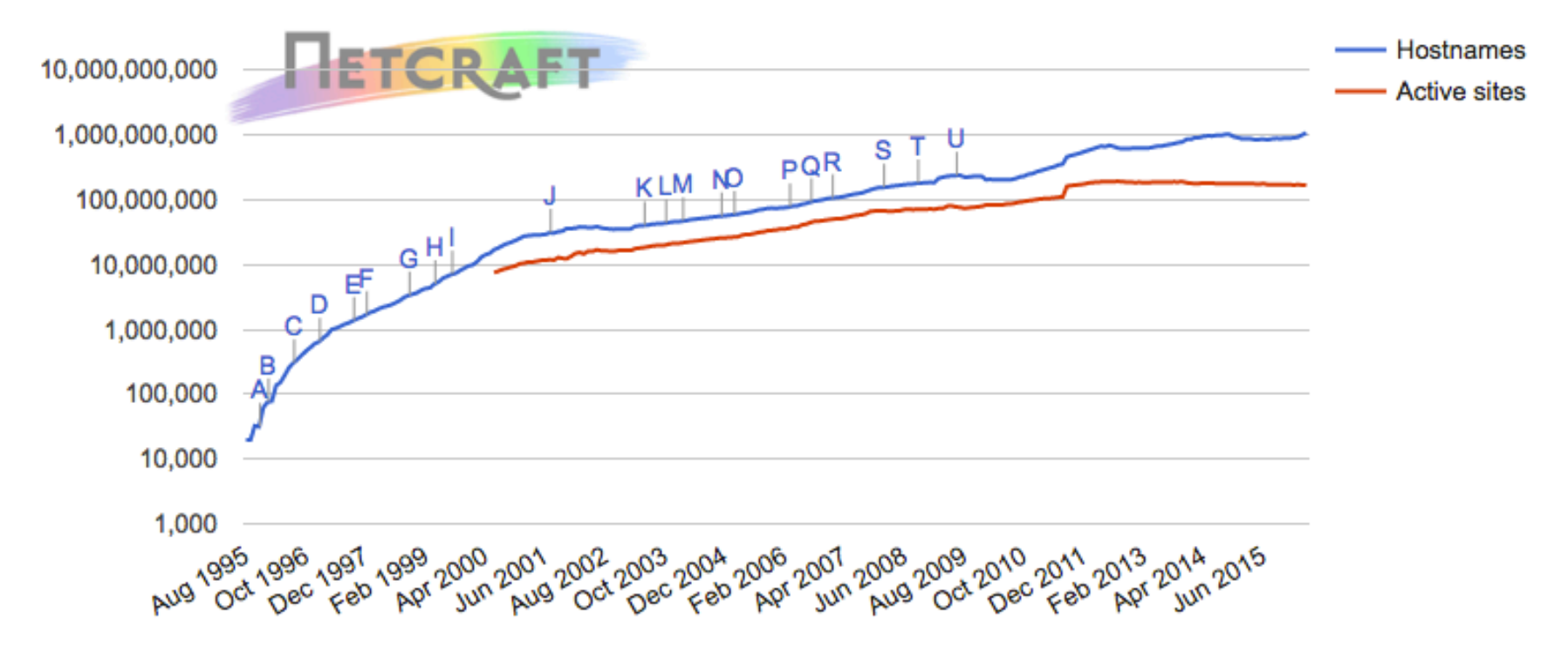

src: http://news.netcraft.com/archives/category/web-server-survey/

#### Apache diffusion

Web server developers: Market share of all sites

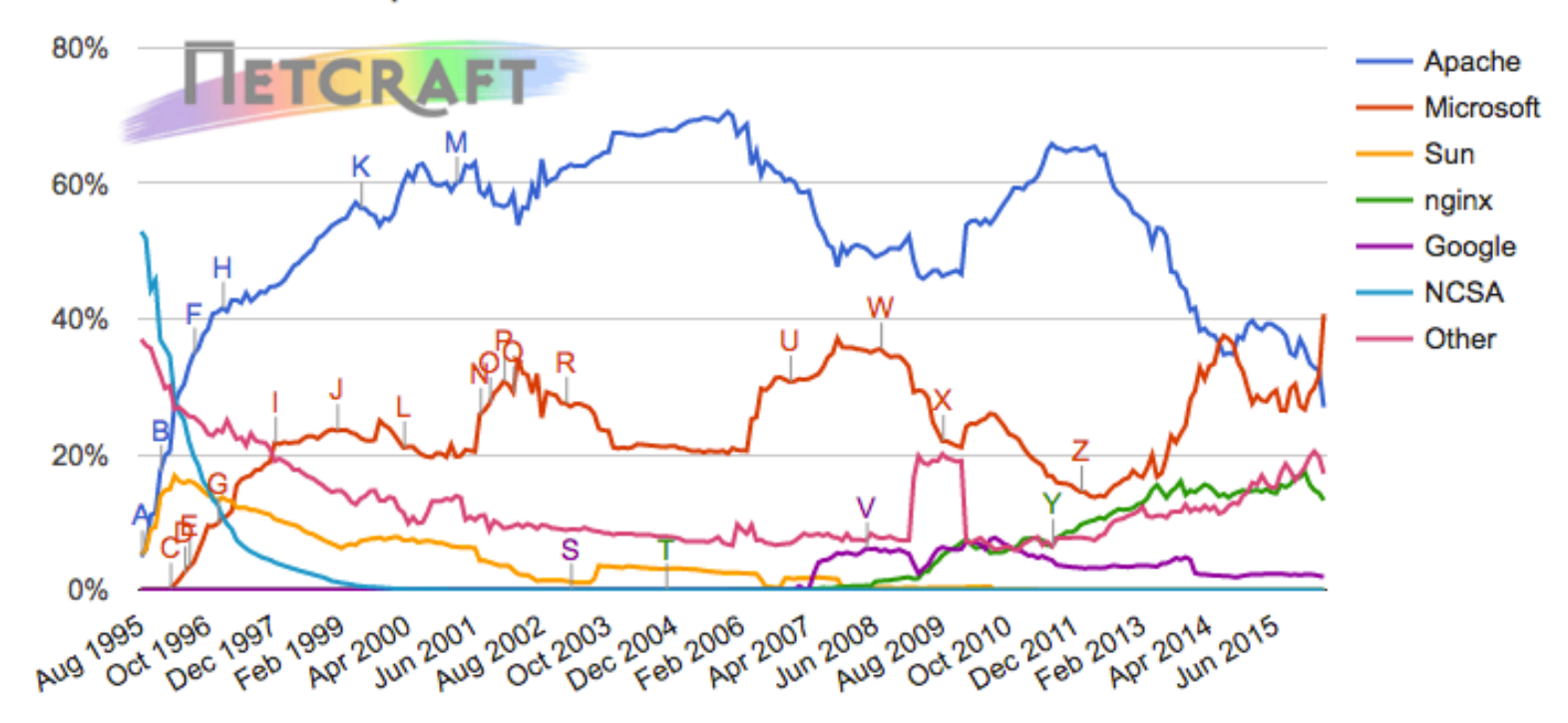

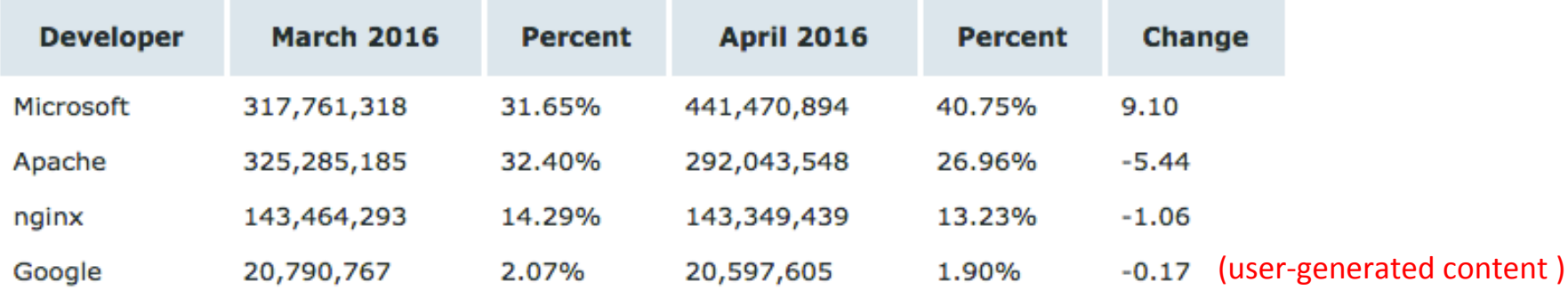

# Where to study

• Apache Server 2 - Mohammed J. Kabir – Hungry Minds 

• Apache Server 2 Official Documentation  $-$  http://httpd.apache.org/docs/2.0/

# Apache

- developed by the *Apache Software Foundation* (released April 1995)
- bundled in the popular "LAMP" (Linux Apache **M**ysql **P**hp)

- apt-get install apache2
- Start / stop: – /etc/init.d/apache2 start – /etc/init.d/apache2 stop

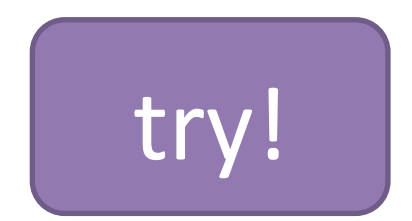

#### Apache Architecture

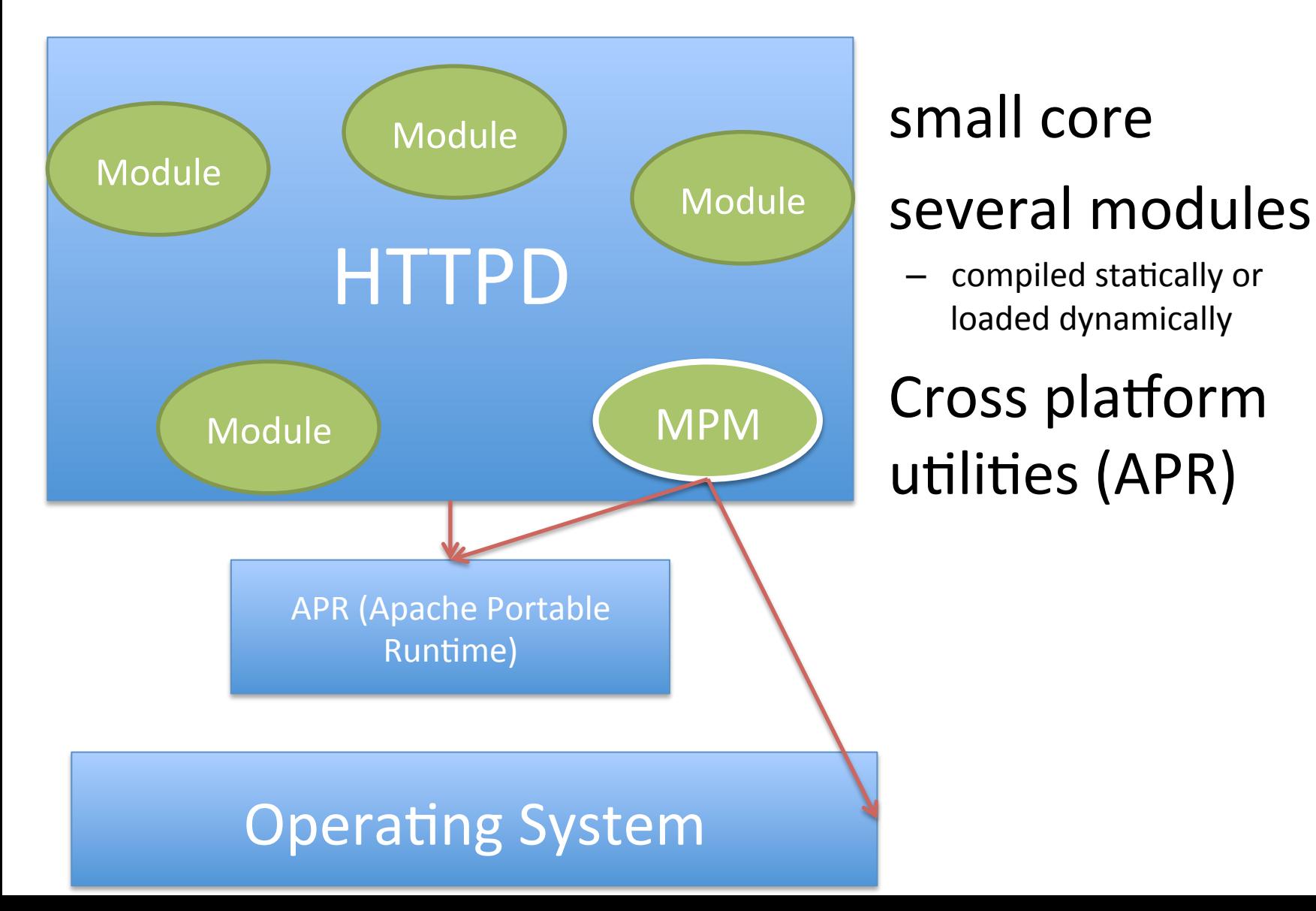

# How apache works: MPM

- MultiProcessing Modules (MPMs) since Apache2:
	- $-$  In apache 1.3 uses a preforking architecture
		- the parent creates/destroys children if required
		- does not work well on some platform (such Windows)
	- $-$  MPM offers several alternatives (implemented in MPM modules) :
		- prefork MPM (like Apache 1.3)
		- worker MPM (multiple child, each one with several threads)
		- winnt MPM: single process, multithread (specific for windows)
		- event MPM: like worker, improved (dedicated thread to deal with the kept-alive connections)

5 StartServers 5 pareServers SpareServers 10 150 ients 0

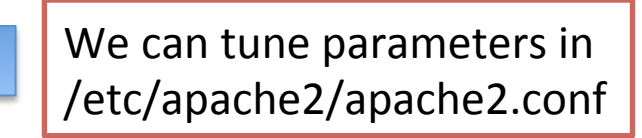

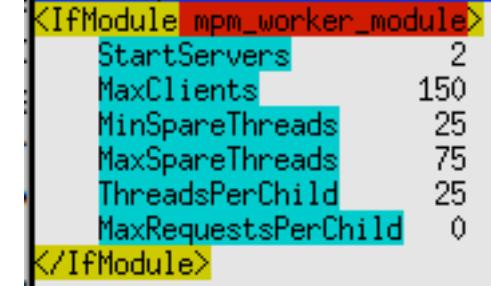

- Check which apache mpm we currently use  $-$  apachectl -V | grep -i mpm
- List Available MPM Modules  $-$  ls /etc/apache2/mods-available/mpm\*
- List enabled MPM modules

 $-$  ls -l /etc/apache2/mods-enabled/mpm\*

# Processes vs Threads

- Both threads and processes are methods of parallelizing an application
- **Processes** are independent execution units that contain their own state information, use their own address spaces, and only interact with each other via inter-process communication (IPC) mechanisms
- Threads share the same state and same memory space, and can communicate with each other directly, because they share the same variables

Are your cgi library thread safe?

# Apache Web server files

de generic snippets of statement Include /etc/apache2/conf.d/

the virtual host configurations /nclude /etc/apache2/sites-enabled

**/usr/sbin/apache2** Apache 2 server binary

**/etc/apache2/sitesavailable**

**/etc/apache2/modsavailable**

**/etc/apache2/modsenabled**

**/var/log/apache2** log files

**/usr/sbin/apache2ctl Apache2** control interface (configtest could help!)

**/etc/apache2/apache2.conf** default configuration file (could be overwritten during apache upgrade) 

**/etc/apache2/httpd.conf** user configuration files (and files inside /etc/apache2/conf.d)

**/etc/apache2/conf.d** other configuration files (included as well in apache2.conf)

configuration files for virtual hosting

**/etc/apache2/sites-enable** symbolic links to sites-available files (created with a2ensite, a2dissite) 

configuration files for modules

symbolic links to mods-available files (created with a2enmod, a2dismod) 

# Configuring Apache

- $\sim$  360 directives (!!!). Few selected:
	- $-$  ServerRoot: path to configuration, error and  $log$ files
	- PidFile
	- $-$  ServerName: name and port of the server
	- $-$  DocumentRoot: where find files to serve
	- ErrorDocument: override standard error messages
- **← Environment-related:** These directives allow you to set and reset environment variables.
- Authentication and access control: These directives allow you to authenticate and authorize user access to restricted parts of your Web site.
- $\triangle$  Dynamic contents generation: These directives allow you to run external programs such as CGI scripts or Server Side Includes to create dynamic contents.
- + Content-type configuration: These directives allow you to control MIME types of files.
- + Directory listing: These directives allow you to control how directory listings are formatted.
- **← Response header:** These directives allow you to control HTTP response headers.
- **← Server information and logging:** These directives allow you to control server logs and status information.
- **↓ URL mapping:** These directives allow you to map, rewrite, and create aliases for a URL.
- **← Miscellaneous modules:** These directives allow you to control miscellaneous aspects of Apache such as proxy service, WEBDEV module, etc.

# Apache Modules

- Apache has modular architecture:
	- To enable/disable modules : a2enmod / a2dismod MODNAME
	- $-$  configurable via directives
	- $-$  apache2ctl  $-M$  #list of modules
	- $-$  mod so load module at runtime (Dynamic Shared Object (DSO) mechanism) LoadModule

# Logging

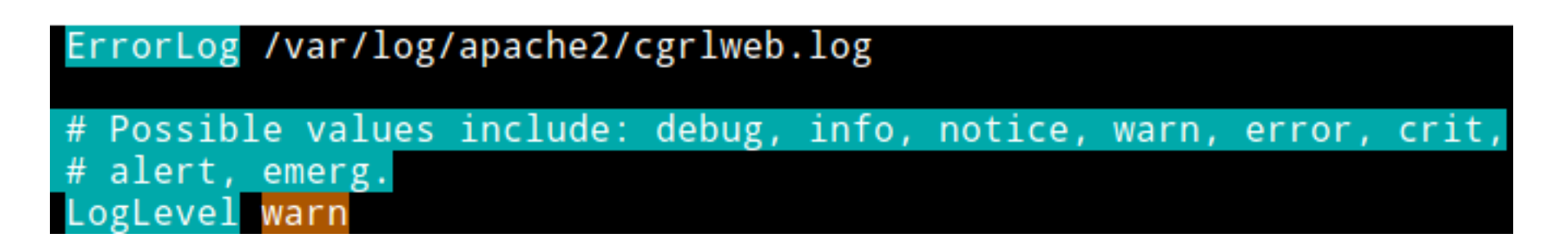

- location and content: CustomLog directive
- Format: LogFormat

- specified with common logfile format\*

(\*) http://www.w3.org/Daemon/User/Config/Logging.html#common-logfile-format

LogFormat "%v:%p %h %l %u %t \"%r\" %>s %O \"%{Referer}i\" \"%{User-Agent}i\"" vhost\_combined

#### Logrotate

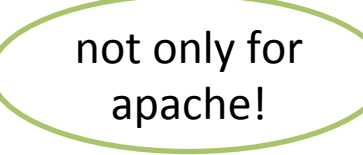

Log Size: Typically 1 MB for 10000 requests so...

/etc/logrotate.d/apache2 

```
/var/log/apache2/*.log {
        weekly
        missingok
        rotate 52
        compress
        delaycompress
        notifempty
        create 640 root adm
        sharedscripts
        postrotate
                if [ -f "`. /etc/apache2/envvars ; echo ${APACHE_PID_FILE:-/var/run/apache2.pid}`" ]; then
                        /etc/init.d/apache2 reload > /dev/null
                fi
        endscript
```
- rotate at most 52 times, weekly
- compress (you can see that using zcat, zless or pipelining gzip and cat/tail)

# Apache benchmarking

- ab (Apache HTTP server benchmarking tool)
- ab -n 1000 -c 5 http://URL TO TEST/index.html

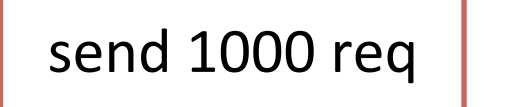

concurrency number

Reference documentation: http://httpd.apache.org/docs/2.2/programs/ab.html

#### Exercise

• Benchmark apache changing MPM

# **Virtual Hosting**

- Problem: *Several* websites, one webserver
	- $-$  Typically: *name-based* virtual host (but IP based is possible as well)

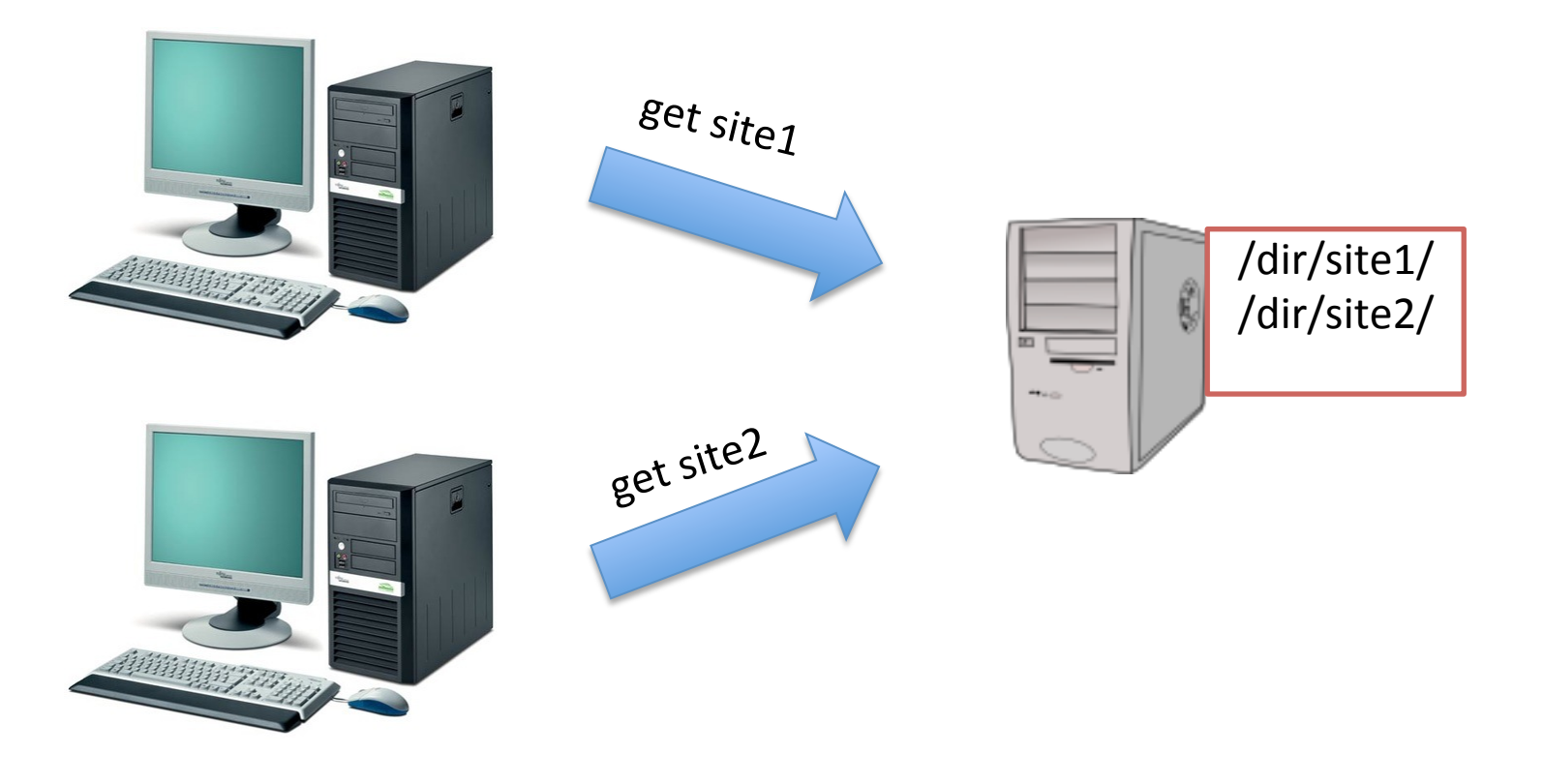

#### **HTTP Request**

Transmission Control Protocol, Src Port: 49845 (49845), Dst Port: http (80), Seq: 1, Ack:

GET /cgrl/ HTTP/1.1\r\n

⋗ [Expert Info (Chat/Sequence): GET /cgrl/ HTTP/1.1\r\n]

Request Method: GET

Request URI: /cgrl/

Request Version: HTTP/1.1

Host: stud.netgroup.uniroma2.it\r\n

User-Agent: Mozilla/5.0 (Macintosh; Intel Mac OS X 10 6 8) AppleWebKit/534.55.3 (KHTML, Accept: text/html,application/xhtml+xml,application/xml;q=0.9,\*/\*;q=0.8\r\n Accept-Language: en-us\r\n Accept-Encoding: gzip, deflate\r\n Connection: keep-alive\r\n \r\n

#### **HTTP Response**

Transmission Control Protocol, Src Port: http (80), Dst Port: 49845 (49845), Seq: 1, Ack: 341, Len: 1082 ( ▽ Hypertext Transfer Protocol  $\triangledown$  HTTP/1.1 200 OK\r\n Expert Info (Chat/Sequence): HTTP/1.1 200 OK\r\n] Request Version: HTTP/1.1 Response Code: 200 Date: Tue, 08 May 2012 15:35:23 GMT\r\n Server: Apache\r\n Content-Length: 888\r\n Keep-Alive: timeout=15, max=100\r\n Connection: Keep-Alive\r\n Content-Type: text/html;charset=ISO-8859-1\r\n  $\ln \ln$  $\triangledown$  Line-based text data: text/html <!DOCTYPE HTML PUBLIC "-//W3C//DTD HTML 3.2 Final//EN">\n <html>\n <head>\n <title>Index of /cgrl</title>\n

### Virtual Hosting: example

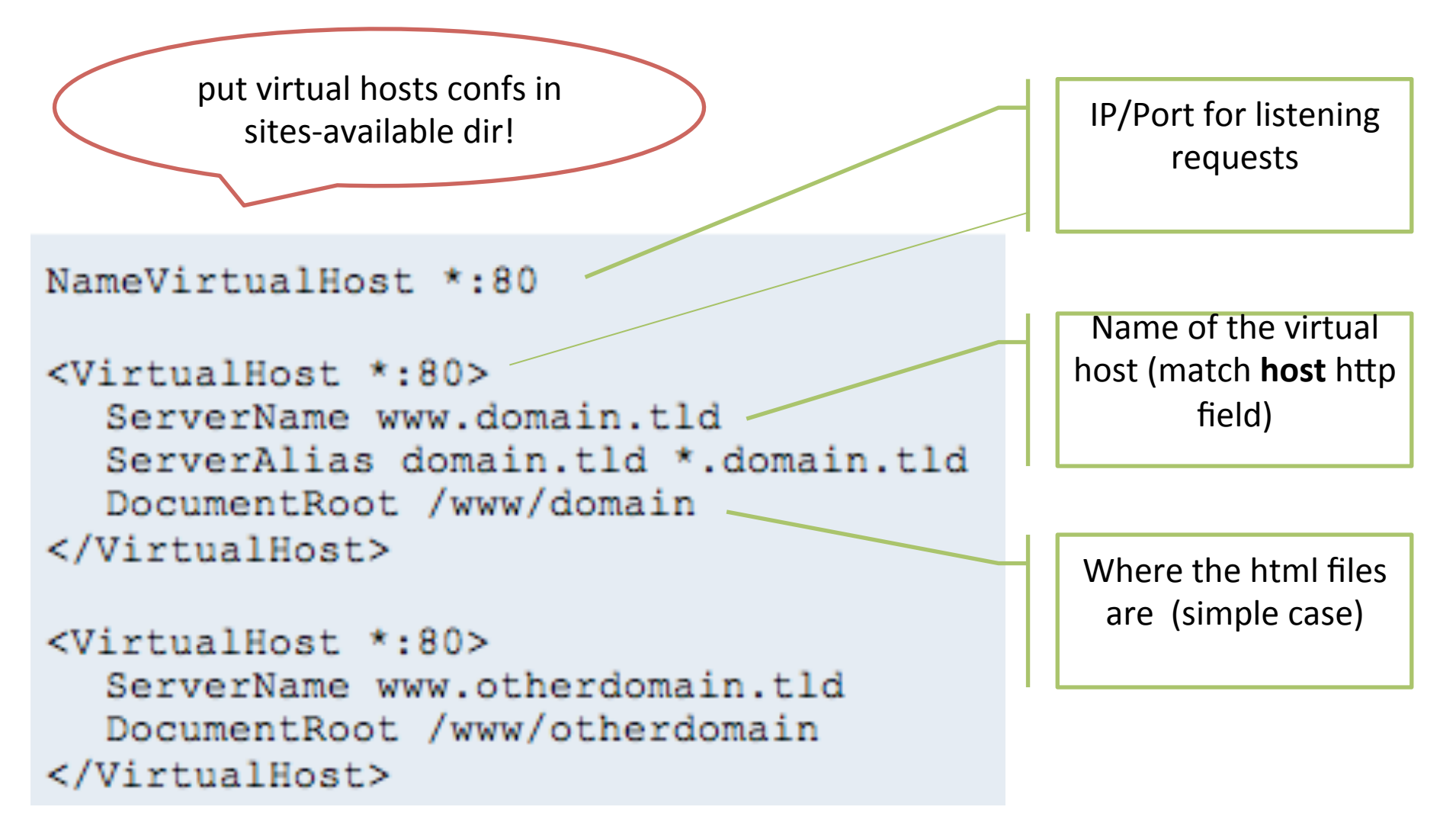

use /etc/hosts to test virtual host without DNS modifications

## DocumentRoot

- Where apache finds your documents (html files etc)
	- Typically search for: index.html index.cgi index.pl index.php index.xhtml index.htm
	- $-$  Defined from DirectoryIndex (order matters)

```
<html>	
   <body>	
       <h1>
          HELLO CGRL
       \langle/h1>
   </body>	
</html><br>
index.html sample file
```
# Exercise 1: virtual hosting

- 1. Create two dirs "cgrl-web" and "yournameweb". Put in the directory two index.html files
- 2. Configure 2 virtual web hosts
	- www.cgrl.edu
	- www.yourname.com
- 3. Start apache
- 4. modify / etc/hosts
- 5. View your websites with a browser

# **Standard Container Directives**

- Many Container contexts:
	- <VirtualHost ...>: already seen...
	- $-$  <Directory>: applies one or more directives to a directory
	- $-$  <Files>: applies one or more directives to a file
	- $-$  <Location>: applies one or more directives to a URL
- AllowOverride: enable/disable directories directives overriding.
- .htaccess: default filename for the per-directory configuration

# **Options directive**

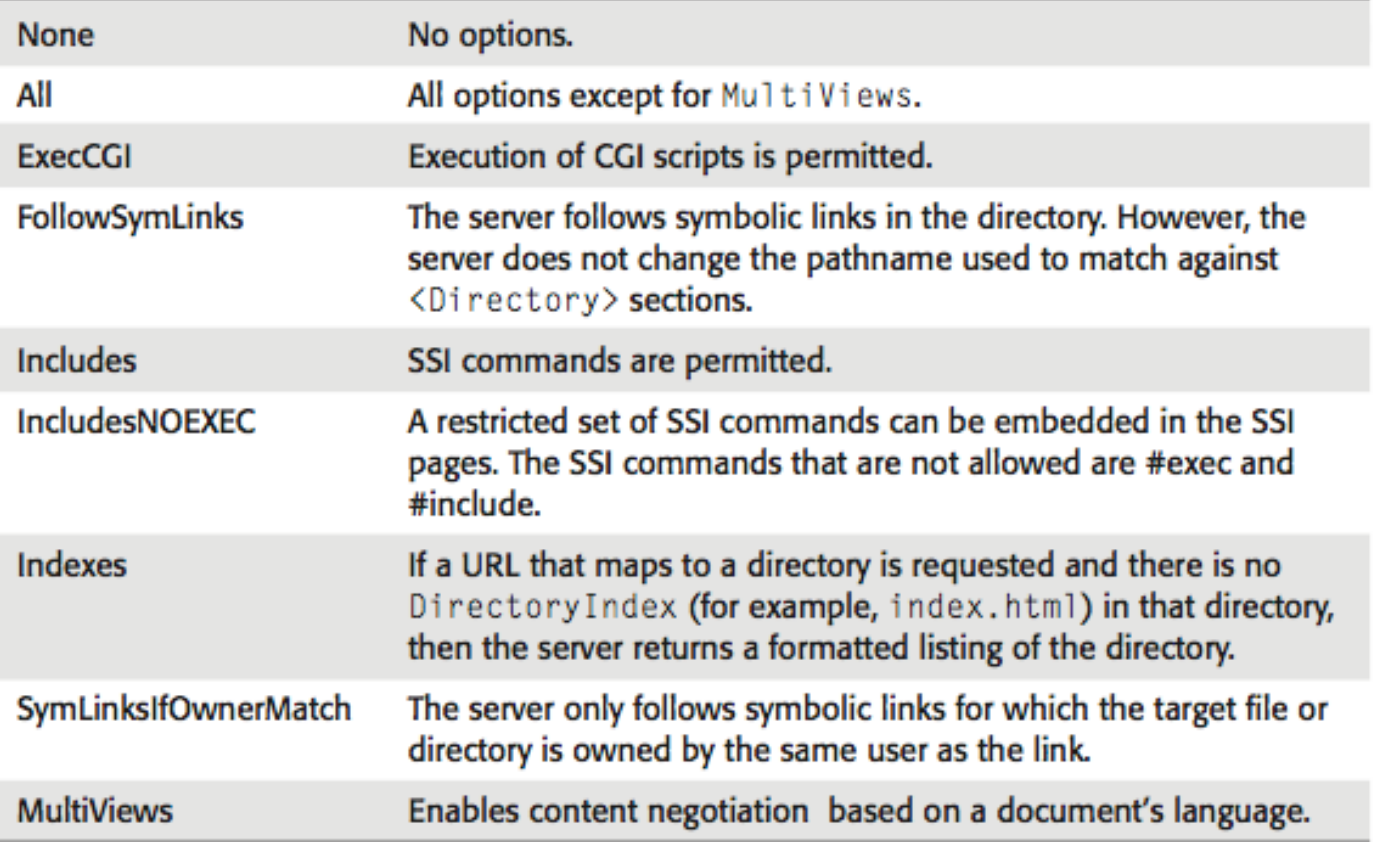

#### Options +Setting1 - Setting2

<Directory /var/www/> Options Indexes FollowSymLinks MultiViews AllowOverride None Order allow, deny allow from all 7Directory≫

# Allow-Deny

```
Order allow, deny
Allow from all
```
First, all Allow directives are evaluated; at least one must match, or the request is rejected. Next, all Deny directives are evaluated. If any matches, the request is rejected. Last, any requests which do not match an Allow or a Deny directive are denied by default.

A domain name, IP, network/netmask (CIDR)

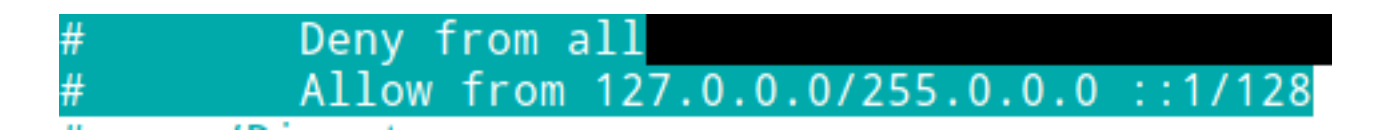

# Exercise 2: directory listening

- 1. Take the previous example
- 2. Create a directory in your DocumentRoot "myfiles" and put some stuff (try a symbolic link) inside that

<Directory /your/dir/myfiles> Options +Indexes </Directory> 

# 3. Create a directory inside "myfiles":

"mysecretfiles":

<Directory /your/dir/myfiles/mysecrefiles> 

- Options -Indexes
- </Directory>

### .htaccess

- Same syntax as the main configuration files
	- so use <Directory> block instead (it's faster!)
	- Common misconception: not specifically for passwords or rewrite!
- "AllowOverride" : Types of directives that are allowed in .htaccess files (None, All, one or more directive inside these groups: {AuthConfig, FileInfo, Indexes, Limit, Options })

## Exercise 3: .htaccess password protection

- Let we create a new file with passwords:
	- $-$  htpasswd  $-c$  /root/apache pass cgrl
	- $-$  Then put these directives in .htaccess (or

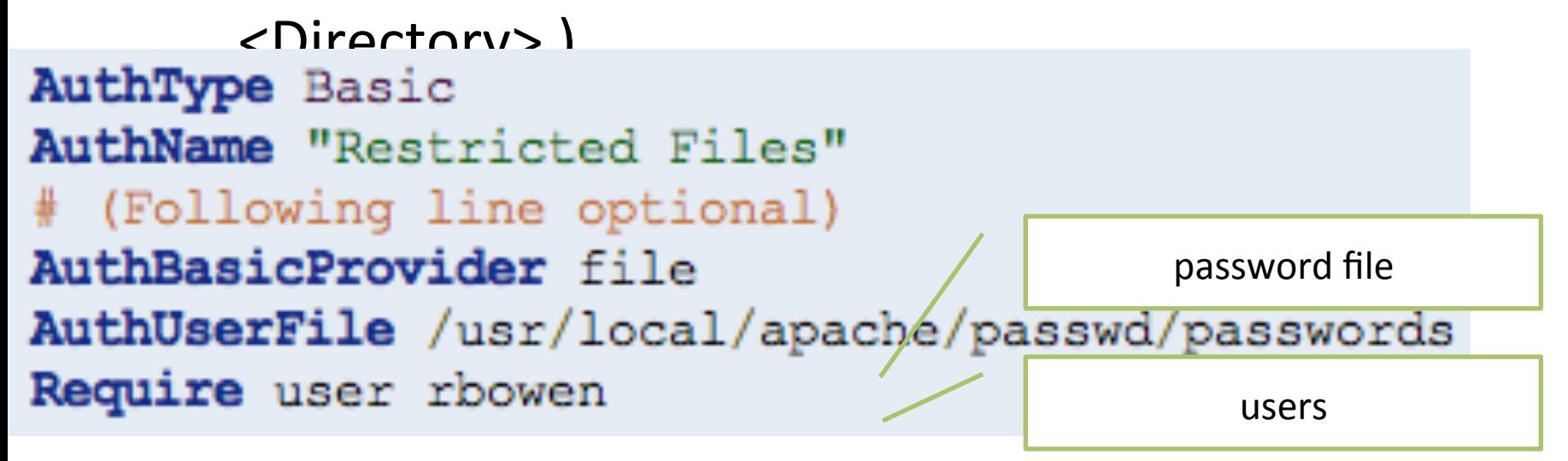

• Now protect our secret file...

# What we did?

- Authentication
	- process by which you verify that someone is who they claim he is
- Authorization
	- someone is allowed to be where they want to go, or to have information that he wants to have
- Authentication type (see the AuthType directive)
	- mod auth basic
	- mod auth digest
- Authentication provider (see the AuthBasicProv
	- mod authn anon
	- mod authn dbd
	- mod authn dbm
	- mod authn file
	- mod authnz ldap
	- mod authn socache
- Authorization (see the Require directive)
	- . mod authnz ldap
	- . mod authz dbd
	- mod authz dbm
	- . mod authz groupfile
	- . mod authz host
	- mod authz owner
	- mod authz user

### **HTTP Basic Authentication**

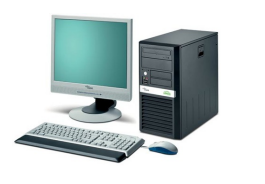

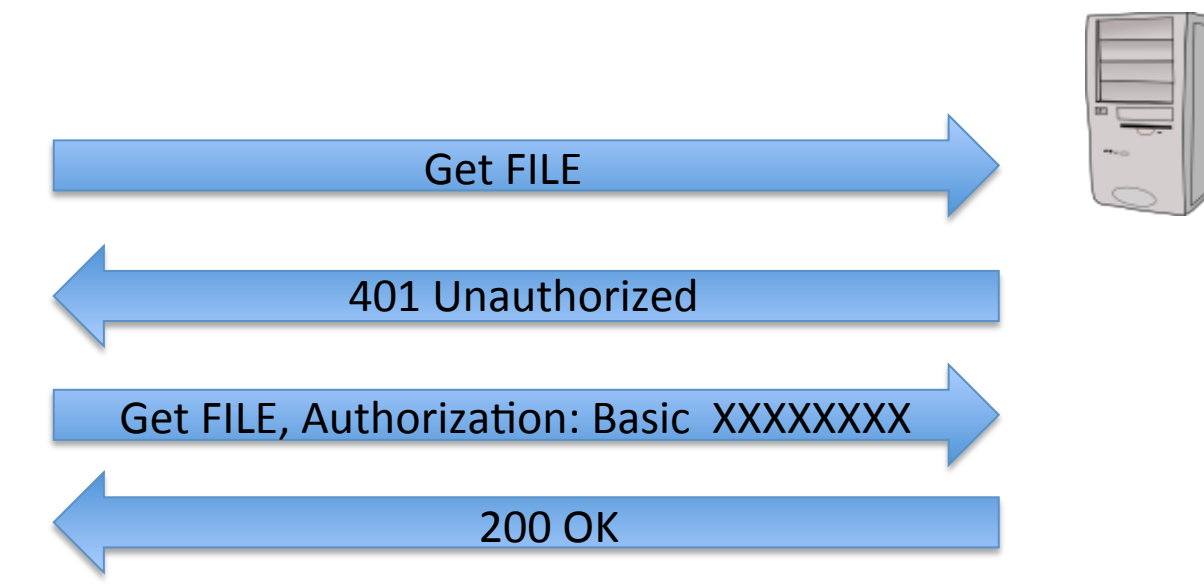

#### GET /myfiles/mysecretfiles/xxx.txt HTTP/1.1\r\n

```
Host: www.mysite.com\r\n
 User-Agent: Links (2.3prel; Linux 3.0.0-16-generic i686; 126x36)\r\n
 Accept: */*/\r\Accept-Encoding: gzip, deflate\r\n
 [truncated] Accept-Charset: us-ascii, ISO-8859-1, ISO-8859-2, ISO-885
 Accept-Language: en, *; q=0.1\r\n
 Connection: keep-alive\r\n
V Authorization: Basic Y2dybDpjZ3JscGFzcw==\r\n
   Credentials: cgrl:cgrlpass
```
## **HTTP Digest Authentication**

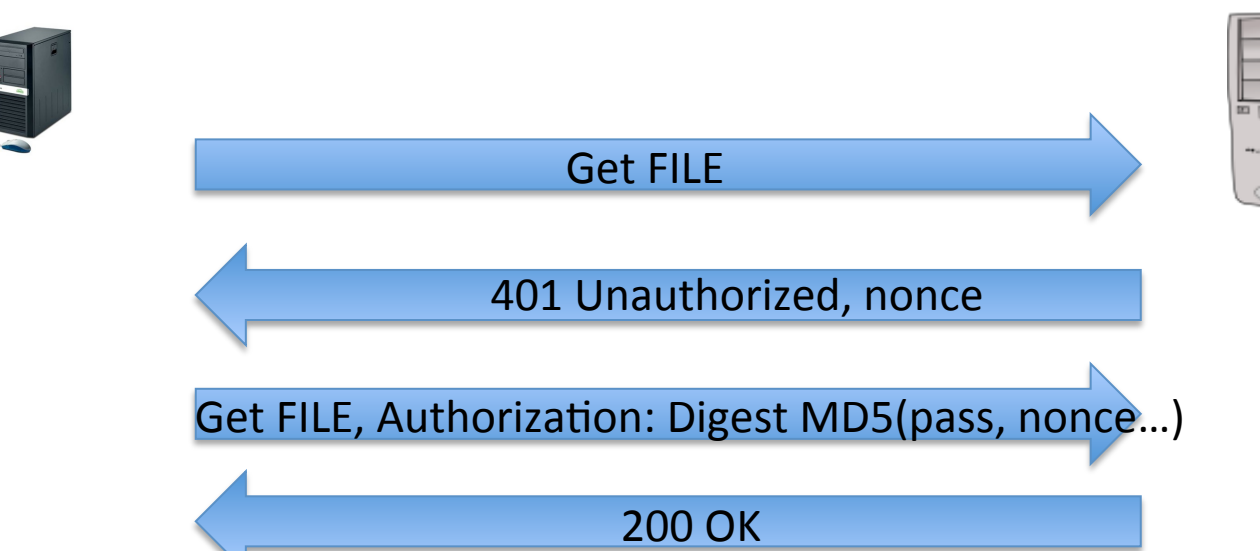

```
GET /dir/index.html HTTP/1.0
Host: localhost
Authorization: Digest username="Mufasa",
                     realm="testrealm@host.com",
                     nonce="dcd98b7102dd2f0e8b11d0f600bfb0c093",
                     uri="/dir/index.html",
                     qop=auth,
                     nc = 000000001,
                     conoce="0a4f113b",
                     response="6629fae49393a05397450978507c4ef1",
                     opaque="5ccc069c403ebaf9f0171e9517f40e41"
```
#### Static web pages

REQUEST 

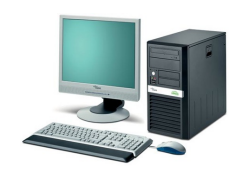

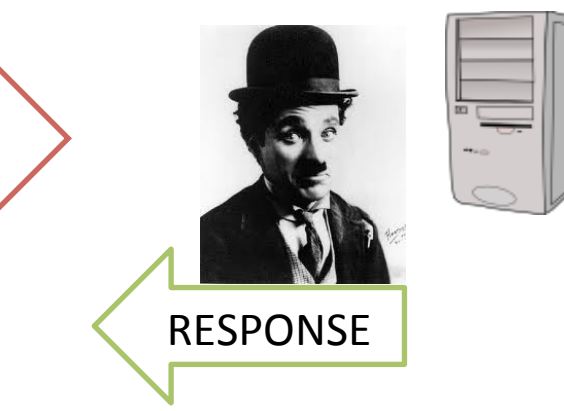

returns the content of a file 

#### Dynamic web pages

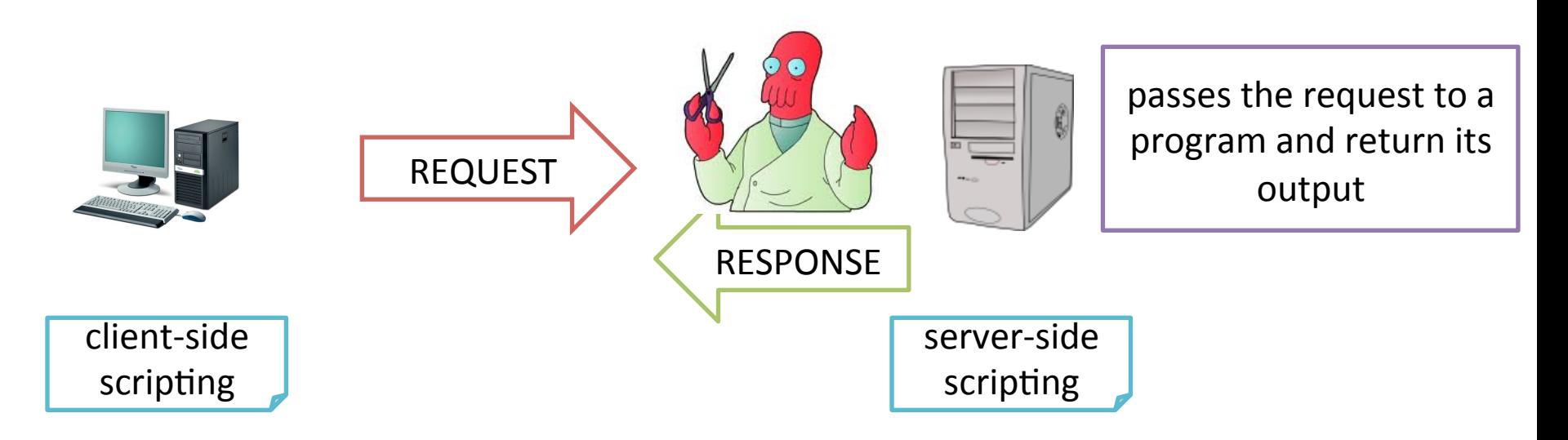

#### Client-side scripting languages

- javascript
- actionscript

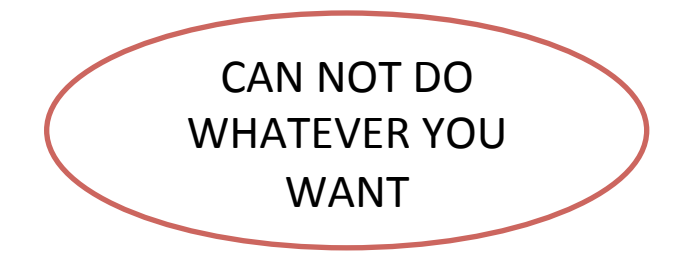

#### Server-side scripting languagues

- $\cdot$  C/C++
- $\bullet$  bash  $(!)$
- Perl
- ASP
- PHP
- Java
- Python
- Lua
- Ruby

• … 

• ColdFusion 

DO WHATFVFR

YOU WANT

*rfc 3875 (2004) used since 1991* 

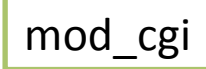

# Common Gateway Interface

- Standard way to delegate the generation of web pages to executable files
- processes isolated from the core Web server

**Apache Tutorial: Dynamic Content with CGI** 

- Check the lab for an example!
	- www.cgrl.edu/cgi-bin/env.cgi
	- www.cgrl.edu/cgi-bin/interact.cgi

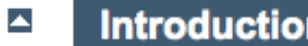

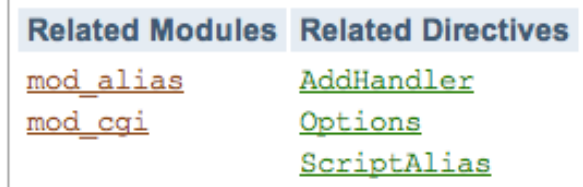

http://httpd.apache.org/docs/2.0/howto/cgi.html

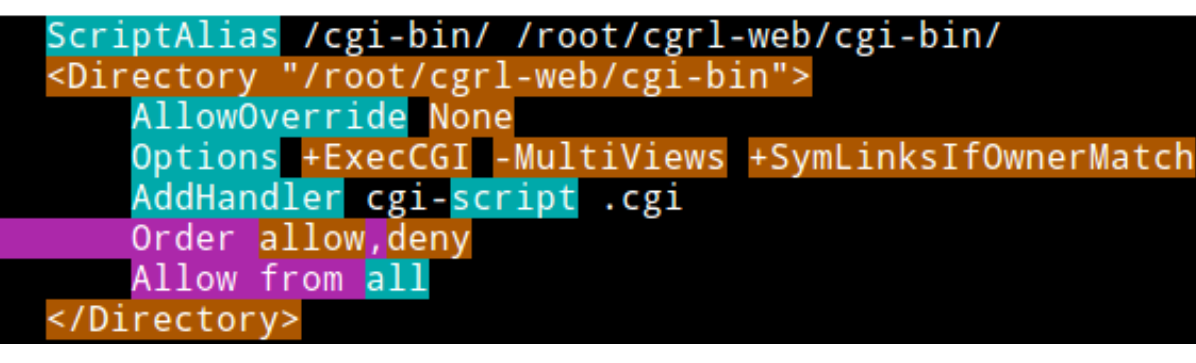

#### FastCGI

- *CGI: every time you access to a page, you call a* program whose output generate the HTTP *response* 
	- $-$  Launching/Quitting one program per request could *cost a lot!*
- *mod fcgid starts a sufficient number instances of* the program to handle concurrent requests, and these programs **remain running** to handle further *incoming requests.* 
	- *Significantly faster!*

mod\_include

# Server Side Include

are "directives that are placed in HTML pages, and evaluated on the server while the pages are being served." 

Options +Includes

and 

AddType text/html .shtml AddOutputFilter INCLUDES .shtml

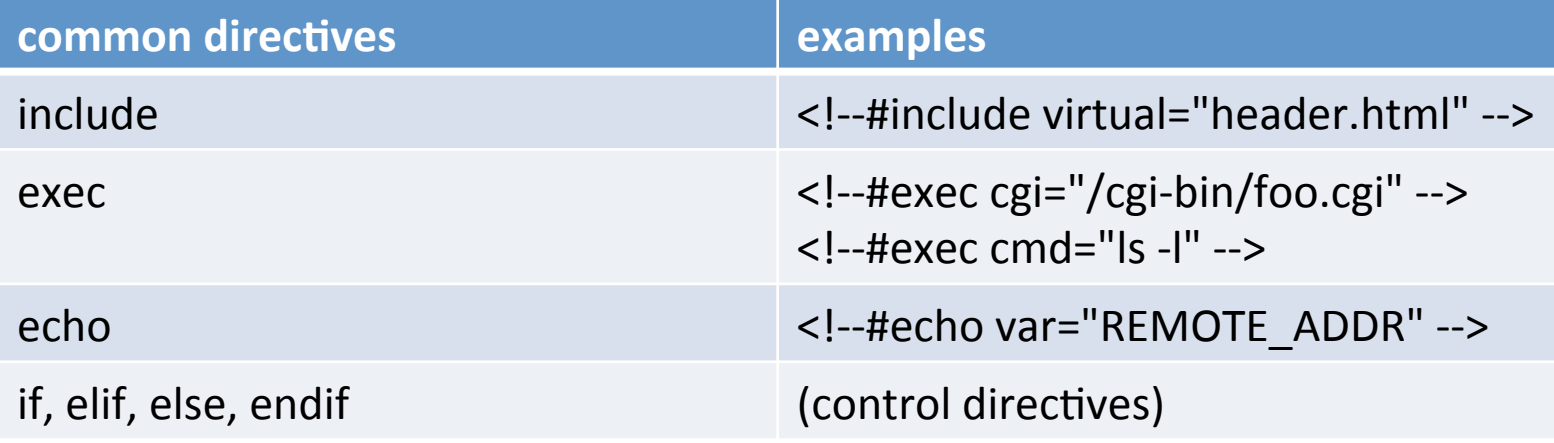

Installed on more than 20 million Web sites and 1 million web server! I same used by:

#### PHP

*wordpress, joomla facebook, flickr and many more!* 

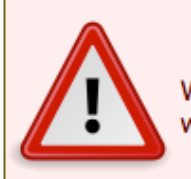

**Warning** We do not recommend using a threaded MPM in production with Apache 2. Use the prefork MPM, which is the default MPM with Apache 2.0 and 2.2. For information on why, read the related FAQ entry on using Apache2 with a threaded MPM

LoadModule php5 module modules/libphp5.so

<FilesMatch \.php\$> 

SetHandler application/x-httpd-php </FilesMatch> 

*A "handler" is an internal Apache representation of the action to be performed when* a file is called

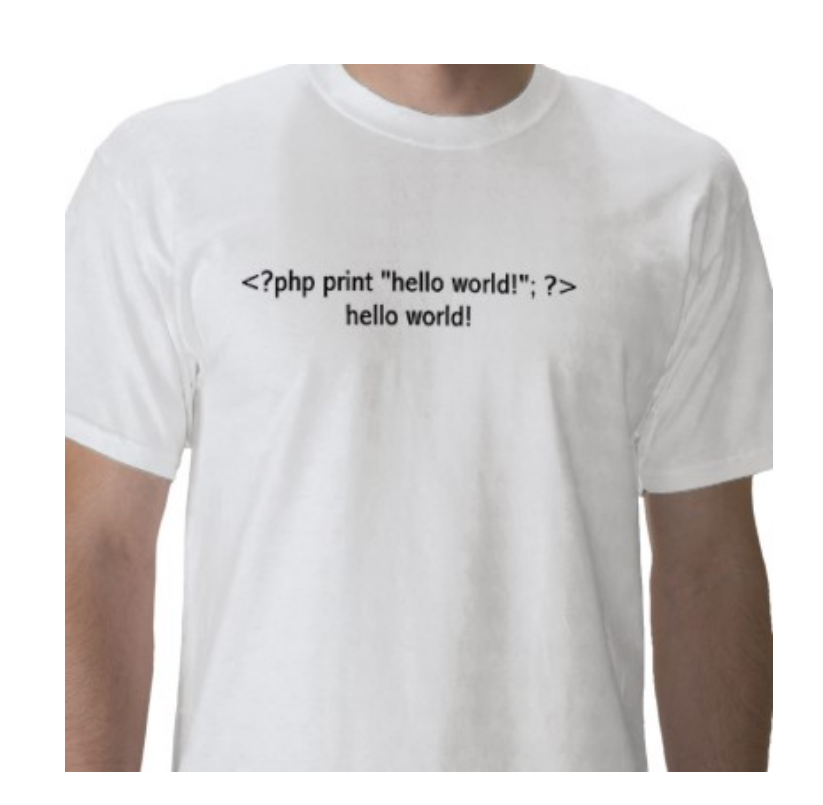

```
class Person {
  public $firstName;
  public $lastName;
  public function construct($firstName, $lastName = ') { //Optional parameter
       $this->firstName = $firstName;
      Sthis->lastName = $lastName;
   ¥
  public function greet() {
      return "Hello, my name is " . $this->firstName . " " . $this->lastName . ".";
   Y
  public static function staticGreet($firstName, $lastName) {
      return "Hello, my name is " . $firstName . " " . $lastName . ".";
   ł
$he = new Person('John', 'Smith');$she = new Person('Sally', 'Davis');$other = new Person('Joe');echo $he->greet(); // prints "Hello, my name is John Smith."
echo '<br /):
echo $she->greet(); // prints "Hello, my name is Sally Davis."
echo '<br / :
echo $other->greet(); // prints "Hello, my name is Joe."
echo '<br / :
echo Person::staticGreet('Jane', 'Doe'); // prints "Hello, my name is Jane Doe."
```
#### Model View Controller (MVC) frameworks

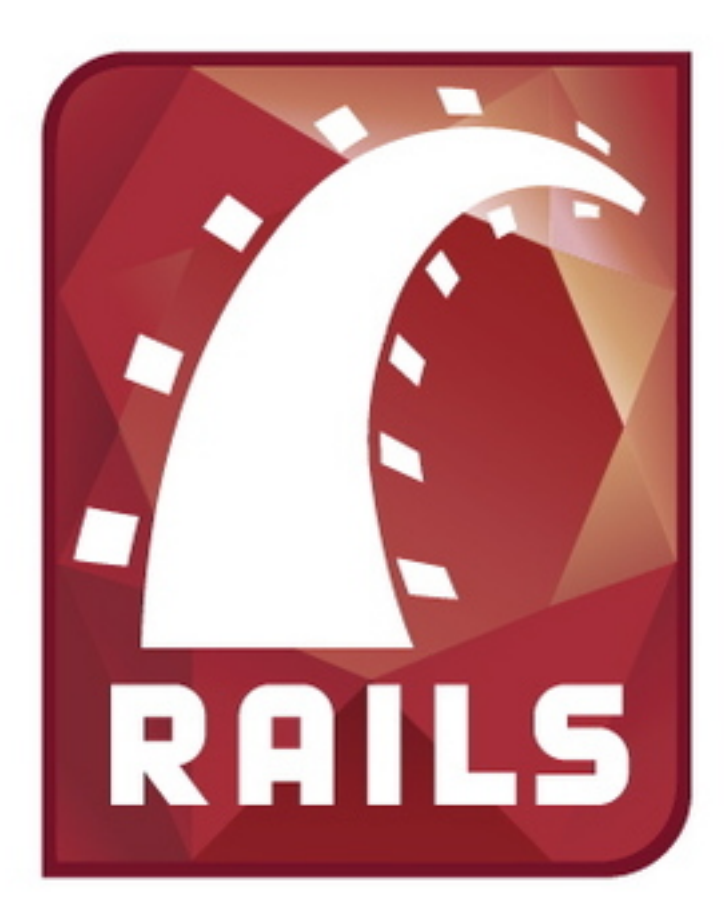

mod passenger (aka mod rails) LoadModule passenger\_module ... PassengerRoot ... PassengerRuby ...

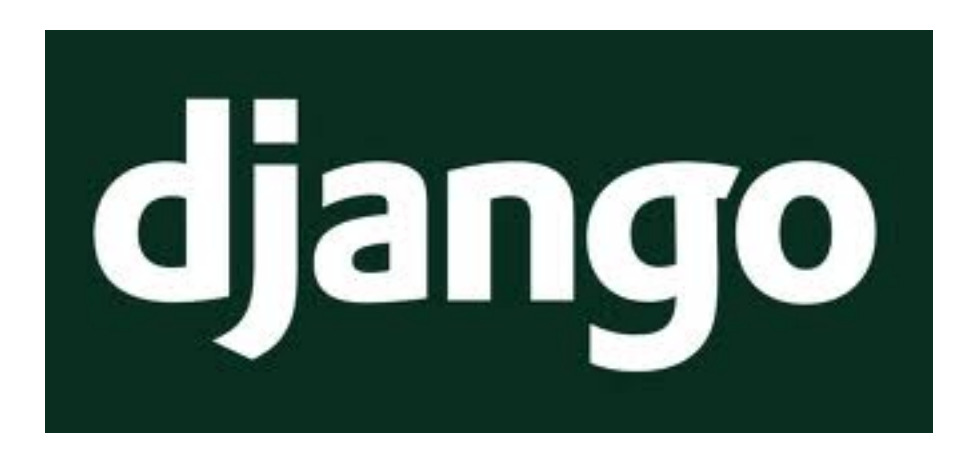

mod\_wsgi WSGI: python standard to communicate with web server

WSGIScriptAlias / /path/to/mysite.com/mysite/ wsgi.py

## Mod Rewrite

- **DocumentRoot** /var/www/example.com<br>• Goalias /myapp /opt/myapp-1.2.3
- W $\vert$  <Directory /opt/myapp-1.2.3>
- How? RewriteEngine On
	- RewriteBase / myapp/
	- RewriteRule ^index\.html\$ welcome.html
	- $\langle$ /Directory>

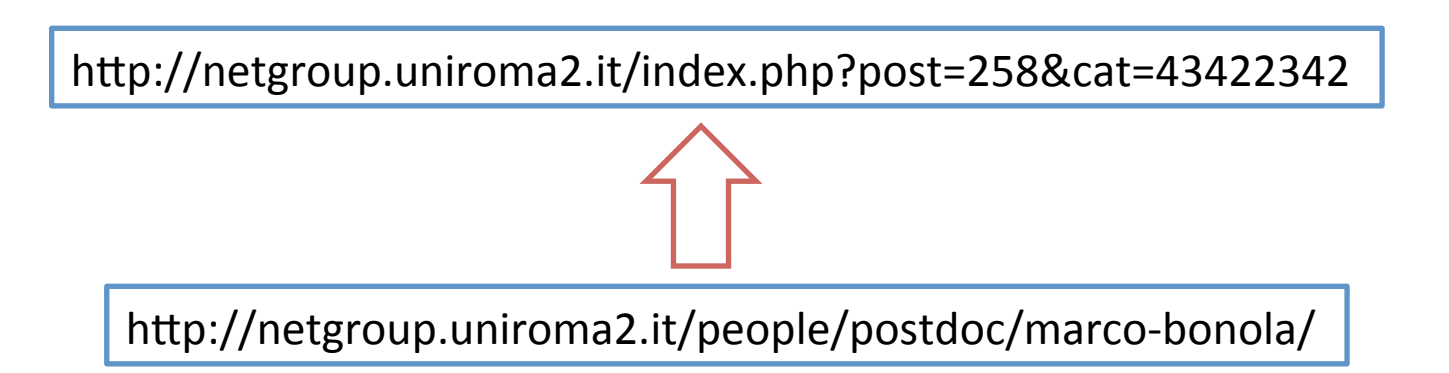

# Mod Rewrite

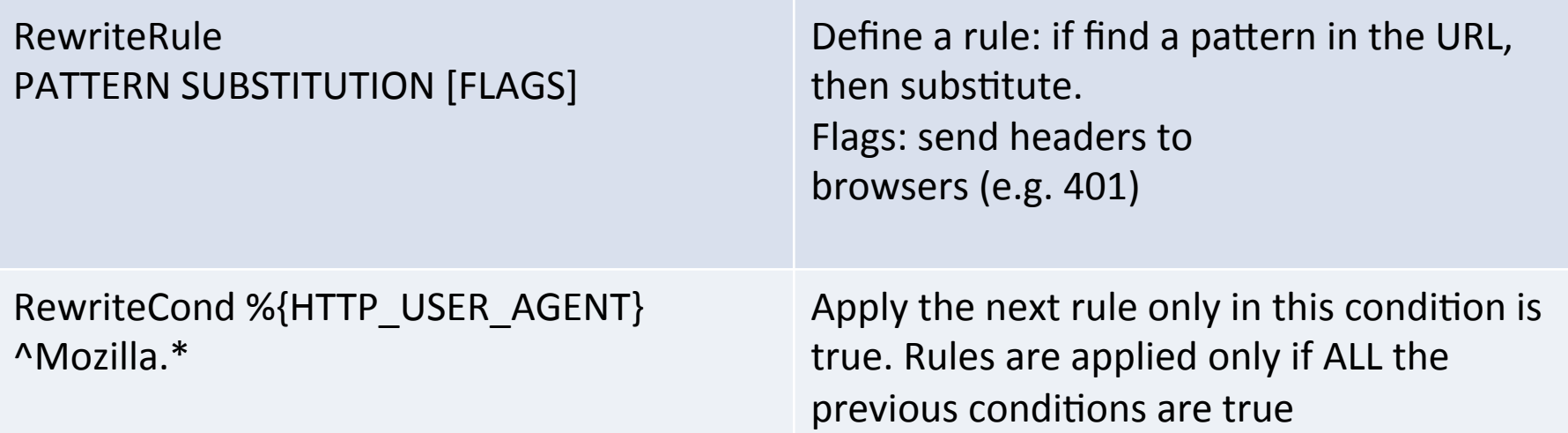

#### Examples of rules:

RewriteRule ^/shortcut\$ /complicated/and/way/too/long/url/here RewriteRule /products/([0-9]+) /siteengine/products.php?id=\$1 RewriteRule  $\sqrt{\text{products}/([0-9]+)}$ ,([ad]\*),([0-9]{0,3}),([0-9]\*),([0-9]\*\$) /test/index.php?id=\$1&sort=\$2&order=\$3&start=\$4 

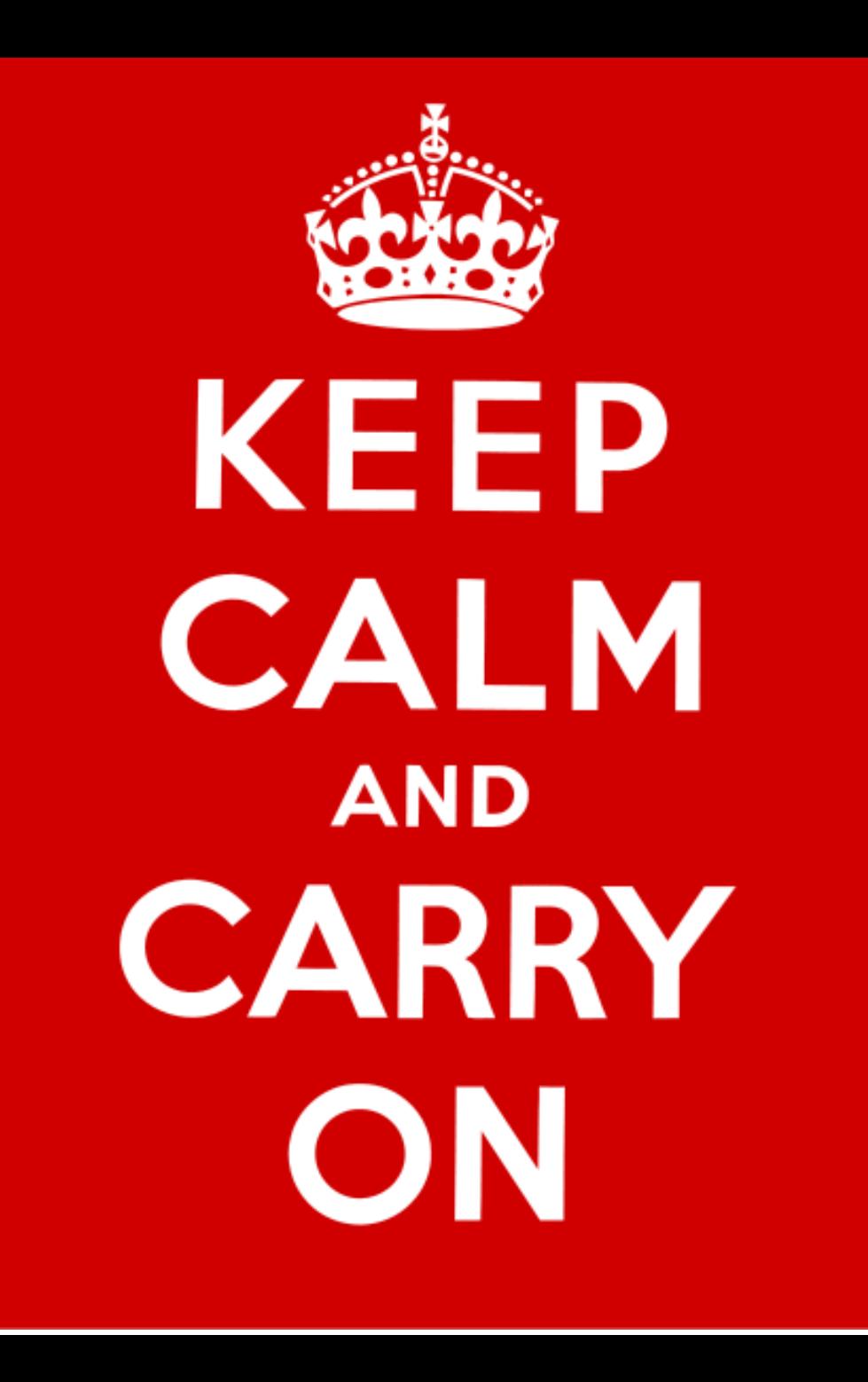

# Mod Rewrite Example: wordpress

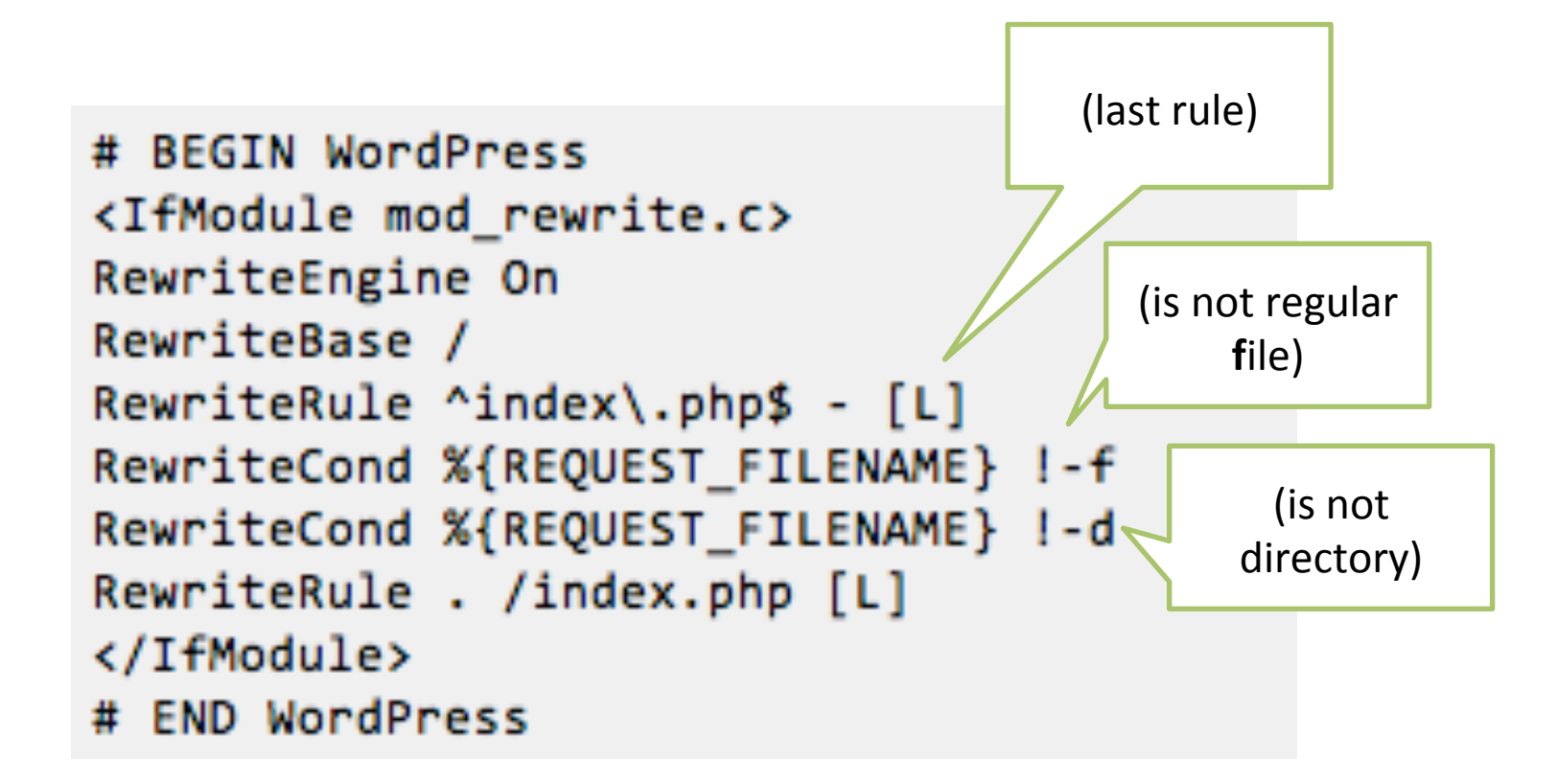

Apache apply rules iteratively in cycles until no more rules can be applied (e.g.  $C1: A \rightarrow B, B \rightarrow C - C2 \rightarrow C \rightarrow D - C3: Nothing)$ :

- Or if "iteration limit" is reached
- $[L]$ : do not process any rules below in this iteration

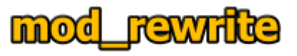

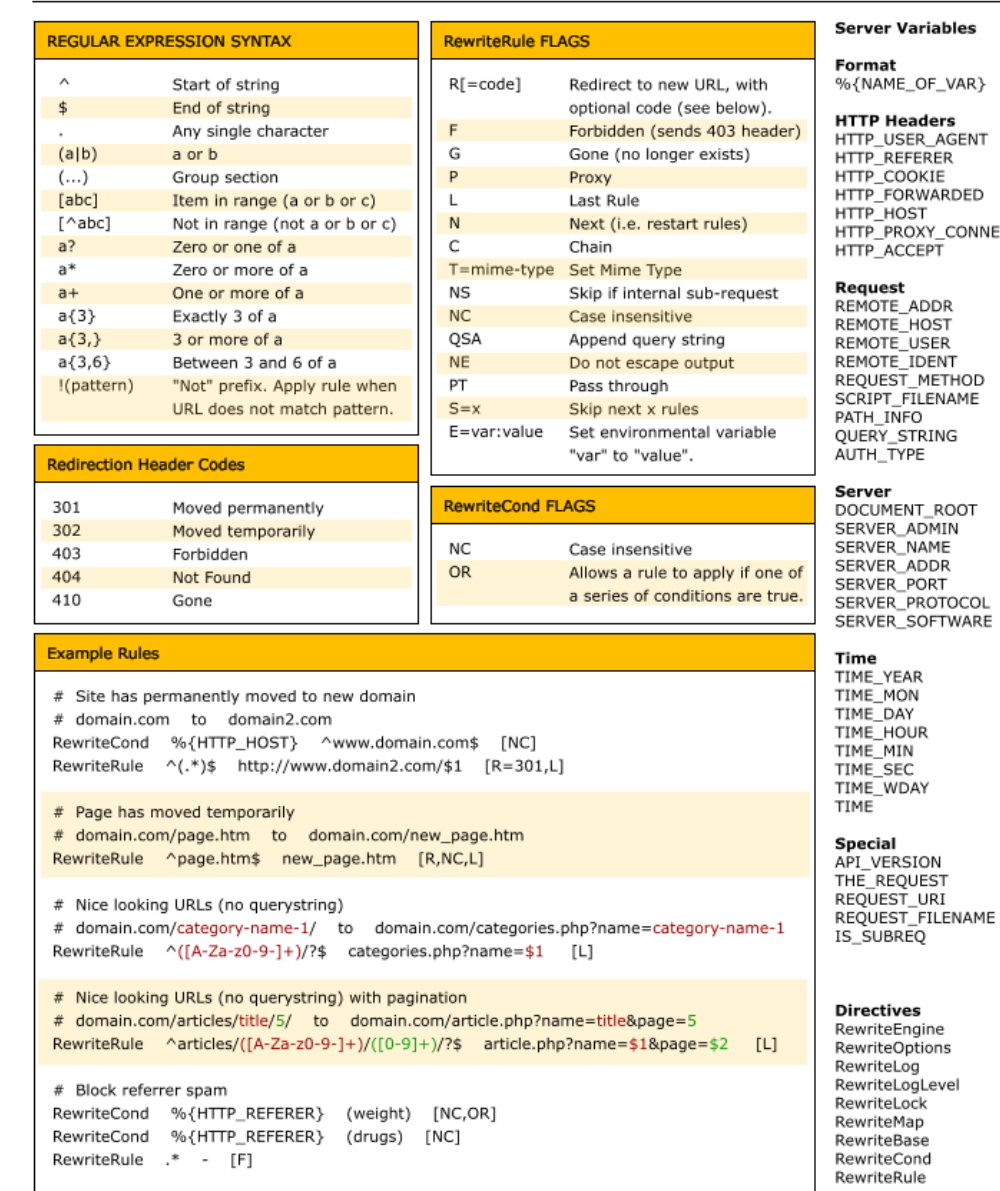

ables

F\_VAR}

ers **AGENT** ER. ΙE ARDED Y\_CONNECTION<br>PT

DR<br>)ST<br>;ER<br>ENT ETHOD **ENAME** ING

ROOT MIN ME<br>DR<br>RT NT<br>OTOCOL<br>FTWARE

Available free from AddedBytes.com

http://www.addedbytes.com/download/mod\_rewrite-cheat-sheet-v1/png/